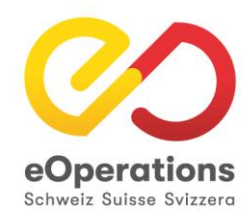

# **eUmzugCH - Release Notes Juli 2019 eUmzugCH Release 3.4**

18. Juli 2019

# **Release Notes**

Am Montag 22.07.2019 wird bei eUmzugCH ein neuer Release installiert. Die nachfolgende Übersicht zeigt die umgesetzten Anpassungen auf.

# 1. Hinweis Accessibility

Neu wird auf der Startseite im Hintergrund ein Hinweis für Nutzer mit Screenreader angezeigt:

*Liebe eUmzugCH-Nutzer mit Screenreader eUmzugCH kann mit den Browsern Chrome und Firefox problemlos genutzt werden. Mit dem Internet Explorer ist die reibungslose Nutzung nicht sichergestellt. Besten Dank für Ihre Kenntnisnahme.*

# 2. Pflegebereich: Korrektur «Auswertung Meldungen»

Im Pflegebereich kann unter Auswertungen eine "Auswertung Meldungen"durchgeführt werden. Diese Auswertung kann in Excel exportiert werden. Die Beschriftung der Spalten hat nicht gestimmt und wurde korrigiert.

# 3. Zuzugsdatum automatisch setzen

Im Schritt «Neue Adresse» muss der Bürger das Wegzugs- und Zuzugsdatum erfassen. Fachlich muss das Zuzugsdatum mindestens ein Tag nach dem Wegzugsdatum sein. Beide Daten müssen vom Benutzer ausgewählt/erfasst werden. Viele Bürger wählen das gleiche Datum für beide Felder was zu einem Validierungsfehler führt.

Neu wird das Zuzugsdatum automatisch auf ein Tag nach dem Wegzugsdatum gesetzt, sobald das Wegzugsdatum ausgewählt wurde. Beide Daten können danach immer noch angepasst werden.

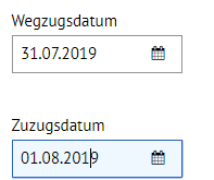

# 4. Hundemeldung

Beim Zusatzdienste "Hundemeldung wurden die folgenden Anpassungen gemacht:

Neuer Titel: «Information für Hundehalter/innen»

#### Zusatzdienste

Information für Hundehalter/innen

# Popup Hundeinformation, Text Person: Neu: «Hundehalter/in

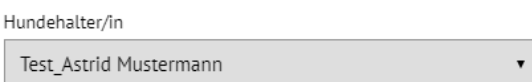

# 5. E-Mail-Benachrichtigung

Bei der Bestätigung oder Ablehnung von Umzügen durch die Gemeinden werden teilweise Mails an die Bürger versendet. Die Mails werden momentan auch versendet, wenn eine Meldung aus dem Pflegebereich erneut versendet wird.

Neu wird beim erneuten Versenden einer Meldung aus dem Pflegebereich nachgefragt, ob eine Mail versendet werden soll. Der Dialog kann von dem Benutzer des Pflegebereichs mit «Ja» oder «Nein» bestätigt werden und entsprechend wird dann eine Mail versendet oder nicht.

# 6. Dokumente hochladen

Wenn nicht alle geforderten Dokumente hochgeladen werden, wird eine Warnung angezeigt. Der Text wurde wie folgt angepasst:

*«Falls Sie keine elektronischen Kopien hochladen wollen, müssen Sie diese zwingend per Post oder per E-Mail der neuen Wohngemeinde zukommen lassen. Ihre Zuzugsmeldung wird vor Eingang der vollständigen Dokumentation nicht bearbeitet. Bei Überschreitung der gesetzlichen Meldefrist können Sie gebüsst werden.»*

# 7. Link Nutzungsregeln

Im Schritt «Bestätigung» müssen die Nutzungsregeln akzeptiert werden. Die Regeln konnten bis anhin nur im Footer der Webseite aufgerufen werden und nicht direkt bei der Checkbox zur Bestätigung der Nutzungsregeln.

Neu ist der Begriff "Nutzungsregeln" direkt verlinkt und die Nutzungsregeln werden in einem neuen Fenster angezeigt.

Ich bestätige, dass meine neue Adresse dem Krankenversicherer mitgeteilt werden darf. Durch meine Zustimmung wird nach der erfolgreichen Verarbeitung der Zuzugsmeldung mein Versicherer über meine neue Adresse informiert.

Ich bin mit den Nutzungsregeln einverstanden und bestätige die Korrektheit der von mir eingegebenen Daten.